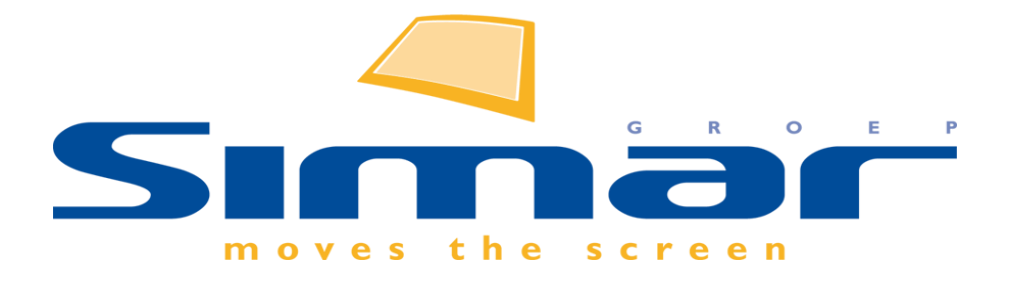

# SIMAR-Design FX

## How to … Opslaan van samengestelde artikelen

*FX versie 6 , 3/10/2018*

### **SIMAR-Design FX: Opslaan van samengestelde artikelen**

#### **INHOUDSOPGAVE**

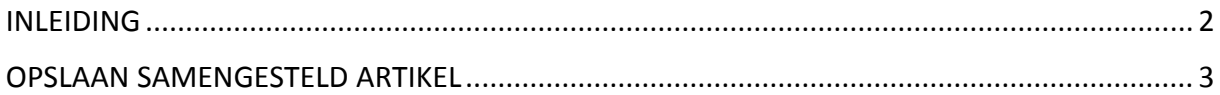

#### <span id="page-1-0"></span>**INLEIDING**

Veel gebruikers maken al dankbaar gebruik van de mogelijkheid om extra accessoires te downloaden uit het Trimble 3D Warehouse (SketchUp) via het tabblad **Toevoegen in** de groep **Specials**. Maar wist u ook dat deze geïmporteerde SketchUp modellen kunnen worden opgeslagen in uw eigen samengestelde artikelen? U kunt dit zien als een soort eigen bibliotheek met artikelen die u in andere tekeningen kunt hergebruiken. Niet enkel SketchUp artikelen kunnen worden opgeslagen maar denk hierbij ook aan zelf samengestelde kasten, combinatie van accessoires,…

**NB: Deze handleiding heeft betrekking op de mogelijkheden van SIMAR-Design FX versie 5.**

#### <span id="page-2-0"></span>**OPSLAAN SAMENGESTELD ARTIKEL**

Selecteer eerst het artikel(en) (bv.geïmporteerde SketchUp model) die u wilt bewaren als samengesteld artikel in SIMAR-Design FX. Ga hiervoor naar tabblad **ARTIKELEN** en klik op **Samengesteld**.

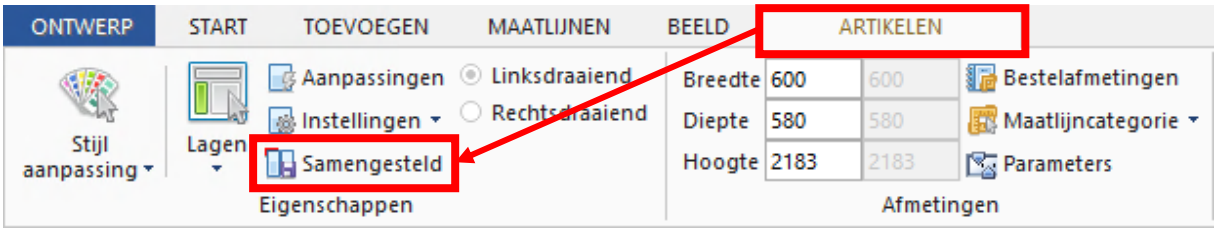

**Tip:** het is belangrijk dat u de cursor plakt aan het samengestelde artikel voordat u het gaat opslaan.

Voer vervolgens een unieke naam en omschrijving in waarmee de samengestelde artikelen gemakkelijk kunnen worden gevonden.

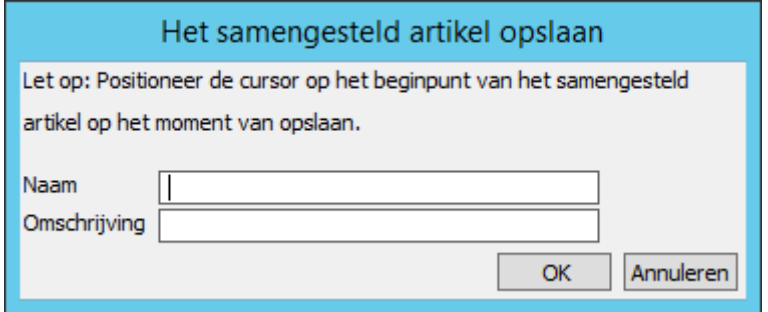

Het terughalen van de samengestelde artikelen naar een ontwerp is nóg eenvoudiger. Ga naar het venster **Artikelbestanden** en kies voor de groep **Samengestelde artikelen**. U krijgt nu een overzicht van alle samengestelde artikelen die u heeft opgeslagen. Dubbelklik het gewenste artikel om deze aan het ontwerp toe te voegen.

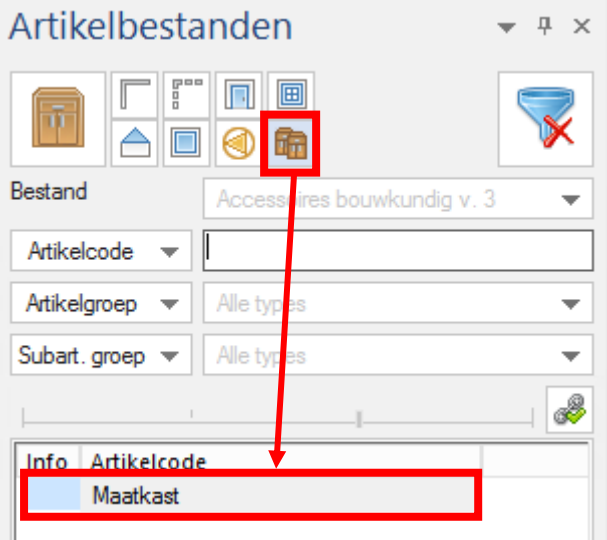

Voor het plaatsen maakt u nog de keuze in welke stijl en/of kleurstelling het artikel wordt uitgevoerd. Laat u de bovenste optie actief dan behoudt het samengesteld artikel de stijl waarmee hij is opgeslagen. Met de onderste optie wordt het samengestelde artikel in de stijl uitgevoerd van het ontwerp. Dit laatste geldt enkel voor keukenmeubelen maar niet voor SketchUp modellen.

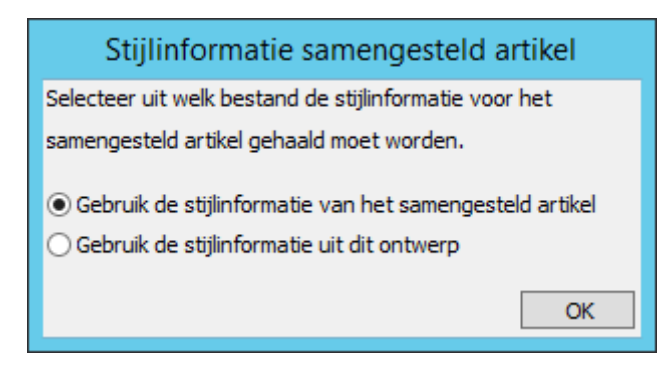